# **[CEIHM] Rapport de mi-projet**

# **Groupe 9 : Sujet Botaniste**

Gazzotti Raphaël, Nesmes Jérémy, Sochamphea Mao

## Table des matières

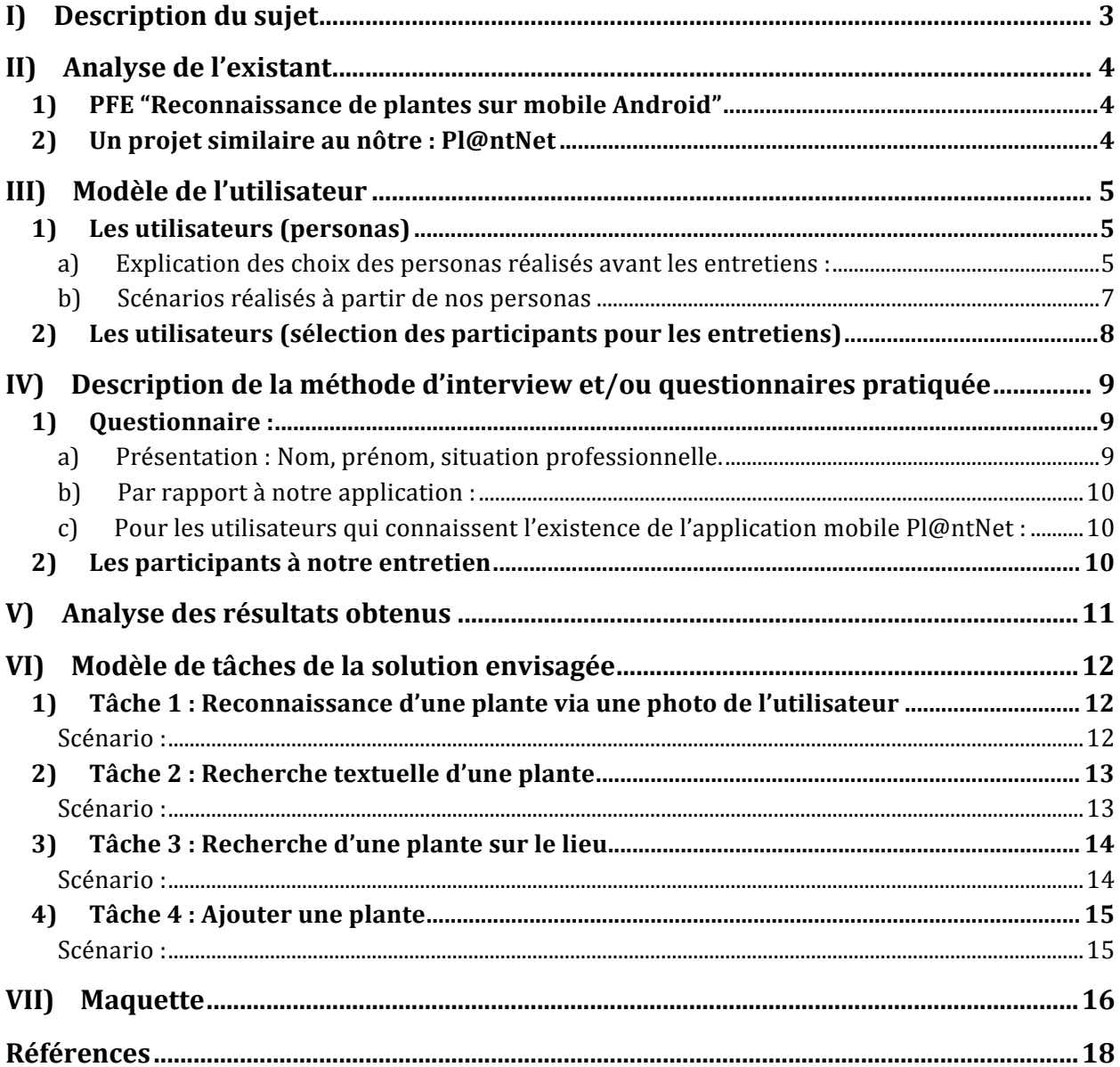

## **I)** Description du sujet

Rédacteur : Gazzotti Relecteurs : Nesmes & Sochamphea

Ce projet de conception et évaluation des IHM s'inscrit dans la continuité d'un précédent PFE (projet de fin d'études) et d'un stage qui avaient pour but de concevoir une application Android et PC pour aider des chimistes à reconnaître une plante d'après une photo de celle-ci. Ils se sont concentrés sur l'élaboration d'un algorithme de reconnaissance fonctionnant sur un serveur et peut à ce jour identifier pas moins de 500 espèces différentes. Afin de poursuivre leur travail, nous devons proposer une interface homme-machine convenant aux attentes des différents utilisateurs, que cela passe par l'esthétique de l'application ou aux fonctionnalités proposées.

On devra donc résoudre divers problèmes lors de l'élaboration de l'IHM. Cela peut passer par comment signaler à l'utilisateur qu'il ne peut pas reconnaître à l'immédiat sa photo comme il n'a pas de réseau depuis son téléphone (l'algorithme ne fonctionne que sur le serveur), présenter les résultats si aucune plante n'a été trouvée ou que le premier résultat indiqué n'est pas le bon...

## **II) Analyse de l'existant**

#### 1) PFE "Reconnaissance de plantes sur mobile Android"

#### Rédacteur : Gazzotti Relecteurs : Nesmes & Sochamphea

De ce précédent PFE, il existe un site internet [1] sur lequel il est possible de rechercher une plante à partir d'une photo de l'utilisateur dans la base de connaissance du serveur présent à l'i3S [2]. Cette base de données contient 500 espèces de plantes. Pour le moment seule la recherche sur les feuilles fonctionne et cette dernière prend beaucoup de temps.

Les résultats de la recherche sont classés par ordre décroissant, selon un score qui nous spécifie avec quelle précision on peut affirmer que le résultat retourné correspond à notre photo. Le nom latin de la plante est également indiqué.

#### **2) Un projet similaire au nôtre : Pl@ntNet**

Rédacteur : Nesmes Relecteurs : Gazzotti & Sochamphea

Pl@ntNet est une application mobile qui propose les 3 fonctionnalités suivantes :

- $\triangleright$  la reconnaissance d'une plante via une photo prise par l'utilisateur,
- $\triangleright$  l'association à une plante d'une photo prise par un utilisateur,
- $\triangleright$  la consultation des informations ainsi que des photos prises et associées à une plante via un moteur de recherche textuelle.

Cette application possède plusieurs bases de données de plante parmi lesquelles l'utilisateur peut choisir selon la localisation géographique de la plante recherchée ainsi que le type de comparaison à effectuer (comparaison du tronc, de la feuille…).

Une fois ces critères sélectionnés, l'utilisateur lance la reconnaissance de la plante à partir de la photo qu'il a prise (il peut aussi soumettre plusieurs photos pour effectuer la reconnaissance). Les résultats qui lui sont retournés sont les plantes les plus similaires à la ou les photos qu'il a soumises, de la plus similaire à la moins similaire.

Cette application propose aussi un aspect collaboratif permettant la construction des bases de données et ainsi une meilleure précision dans les résultats retournés à l'utilisateur lors d'une reconnaissance de plante

Si vous souhaitez plus de renseignements à propos de cette application, vous pouvez consulter le lien [3] présent dans les références.

## **III) Modèle de l'utilisateur**

Rédacteur : Sochamphea Relecteurs : Gazzotti & Nesmes

- **1) Les utilisateurs (personas)**
	- a) **Explication des choix des personas réalisés avant les entretiens :**

1 - Benoit : Nous avons créé ce persona car il nous fallait une personne jeune, qui s'habitue rapidement aux nouvelles technologies et surtout, qui les utilise fréquemment. Etant le plus jeune, il est encore dans ses études et plus précisément dans le domaine de la chimie/botanique. Il a besoin de ce site/application de reconnaissances des plantes pour ses recherches dans ses projets.

2 - Gérard : C'est une personne plus âgée que nous avons créée, car il possède plus d'expérience professionnelle dans le domaine de la biologie, et a un niveau de diplôme plus élevé. D'autant plus que le site web lui sert dans la vie professionnelle, mais aussi dans ses loisirs. Cela nous permet de penser à ce double usage du site internet adapté à une personne expérimentée, mais aussi qui n'est pas très habitué à utiliser les applications mobiles.

3 - Lola : C'est le persona qui est la moins expérimentée dans le domaine de la botanique, mais qui est quand même curieuse. Elle ne se servirait de l'appli/site web qu'occasionnellement lors de promenades (ou autres), ce qui nous amène à réfléchir à une simple interface.

4 - Georges : Nous avons créé ce profil, car il est le plus expérimenté et a de plus grandes connaissances dans ce domaine. C'est le persona qui valide toutes les données incluses dans le site web/application mobile. Sachant qu'il est le moins à l'aise avec les nouvelles technologies, il nous faut penser à nous adapter à son profil.

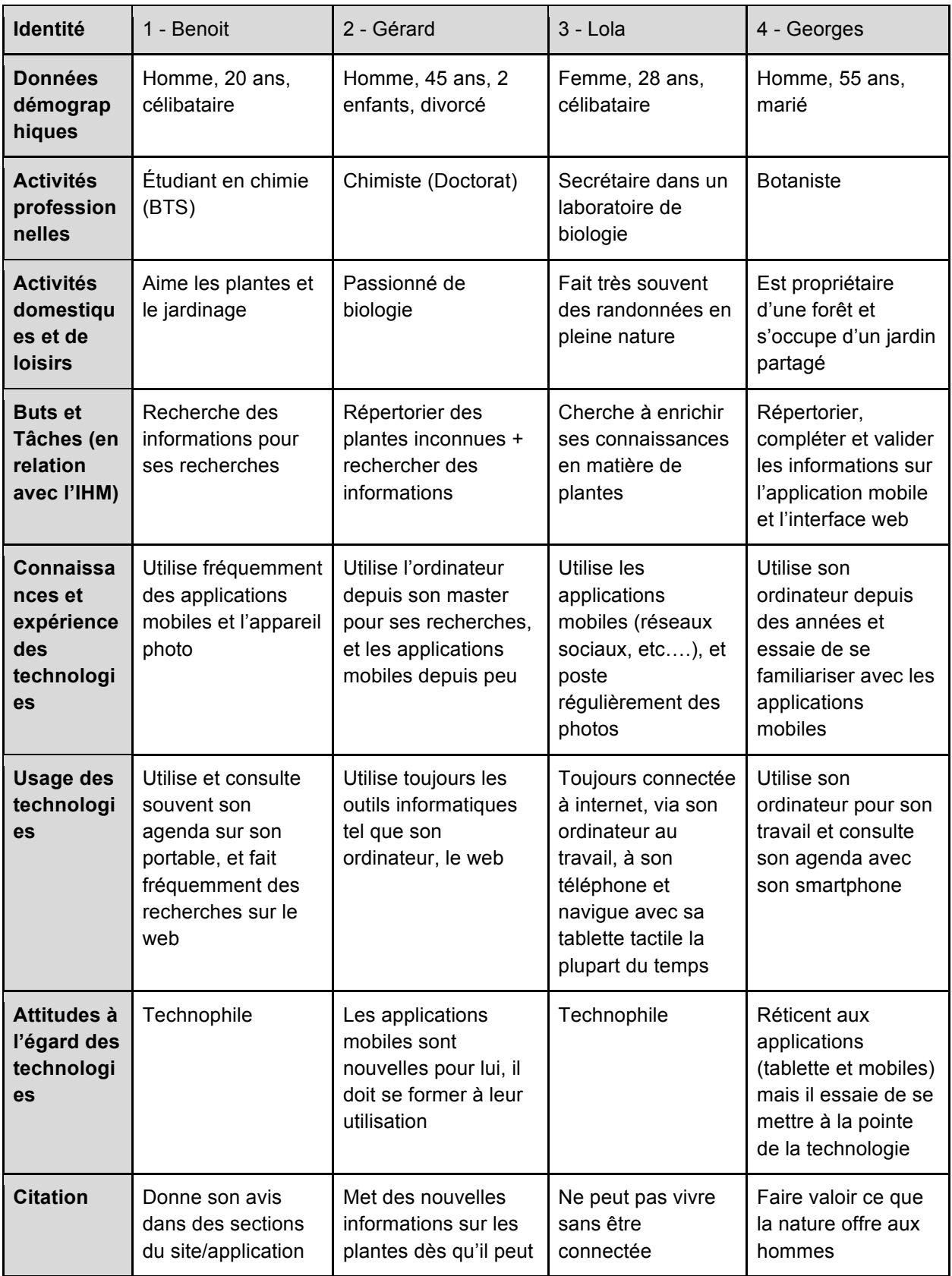

#### **b)** Scénarios réalisés à partir de nos personas

Le chimiste reçoit des plantes à son lieu de travail. Dans ce lot de plantes, il y en a plusieurs qu'il ne connaît pas. Dans le doute, il se connecte à l'application avec son smartphone, prend une photo de la plante et lance la recherche. Une fois la recherche terminée, il consulte les résultats.

Il y a trois scénarios possibles :

- $\triangleright$  La plante recherchée existe, il consulte la fiche de la plante et peut ajouter la photo qu'il a prise. (scénario 1)
- $\triangleright$  La plante donne des résultats approximatifs, il reprend des photos de parties de la plante, comme la feuille, la tige, et autres, pour affiner sa recherche. Il relance la recherche et finalement trouve la plante. (scénario 2)
- $\triangleright$  Les deux solutions précédentes n'ont pas fonctionné, la plante recherchée n'est pas trouvée, donc il lance la création dans la base de données avec les photos qu'il a prises. (scénario 3)

Le botaniste se connecte à l'application sur son smartphone lorsqu'il trouve une plante en se baladant dans la forêt. Il décide de la prendre en photo.

Il y a trois scénarios possibles :

- $\triangleright$  La plante recherchée existe, il consulte la fiche de la plante et peut ajouter la photo qu'il a prise. (scénario 4)
- $\triangleright$  La plante donne des résultats approximatifs, il reprend des photos de parties de la plante, comme la feuille, la tige, et autres, pour affiner sa recherche. Il relance la recherche et finalement trouve la plante. (scénario 5)
- $\triangleright$  Les deux solutions précédentes n'ont pas fonctionné, la plante recherchée n'est pas trouvée, donc il lance la création dans la base de données avec les photos qu'il a prises. (scénario 6)

Lorsqu'il navigue sur l'application, il va dans la section confirmation et il sélectionne une plante à confirmer. Il vérifie la totalité des informations et les photos dessus, puis lance une recherche pour vérifier qu'elle n'est pas répertoriée. En voyant qu'elle n'existe pas dans la base de données, il confirme la création de la plante et revient à l'écran de confirmation qui est vide. (scénario 7)

Dans un autre cas, il refuse la confirmation de la plante, car il découvre qu'elle existe déjà dans la base de données. Il décide de rediriger les photos prises vers la plante déjà existante et revient à l'écran de confirmation. (scénario 8)

L'étudiant est en cours de biologie et il a besoin de faire une recherche. Il décide de lancer l'application sur son smartphone, puis prend une photo pour trouver la section qu'il souhaite, et il donne son avis dessus. (scénario 9)

Pour les scénarios 3 et 6, il est possible de proposer un système de forum, où les chimistes pourront poser des questions sur l'existence ou non d'une plante et les botanistes auront l'opportunité d'y répondre et demander davantage d'informations sur la plante en question. Ce système pourrait au final se révéler plus efficace que le système "Création/Confirmation" du point de vue collaboration entre utilisateurs.

#### **2)** Les utilisateurs (sélection des participants pour les entretiens)

Pour l'utilisation du site web et de l'application mobile, nous avons plusieurs types d'utilisateurs choisis selon nos personas et leur profil adaptés à notre sujet, mais aussi d'après les informations que nous avons eues lors de notre entretien avec Mme Lingrand : Les utilisateurs lambdas : Ce sont les personnes qui utilisent l'application mobile/le site web dans le cadre du loisir. Par exemple dans le domaine du jardinage, ou bien encore lors d'une randonnée.

Les chimistes/botanistes : Ils étudient les plantes dans leur travail, mais cela fait aussi partie de leurs loisirs. Professionnellement, ils font des recherches sur les plantes en recherchant des données comme les noms des molécules et autres. De même en extérieur, lors d'une promenade, ces utilisateurs sont toujours curieux de ce qui les entoure.

Après les entretiens que nous avons eus, les modèles d'utilisateurs n'ont pas changés, mais les besoins liés au site web/application mobile pour chacun ont changés. Cette partie sera développée dans l'analyse des résultats obtenus.

## **IV)** Description de la méthode d'interview et/ou **questionnaires pratiquée**

Rédacteur : Sochamphea Relecteurs : Gazzotti & Nesmes

Les interviews se sont faits sous forme d'entretien avec les personnes concernées : les utilisateurs lambdas, les chimistes et un botaniste. Pour chacun des entretiens, nous avons demandé l'accord des participants pour les enregistrer vocalement à l'aide de nos téléphones portables. Chaque participant a signé une autorisation d'utilisation de l'image et de la voix au préalable, avant de commencer le questionnaire. Nous avons choisi le format d'enregistrements vocaux pour pouvoir exploiter les informations quand nous le désirons, même si des notes sur papiers ont été prises, il y a toujours des renseignements qui peuvent nous échapper. Durant chaque entretien, certaines questions ont été improvisées selon le type de personne que nous avons interrogé, car les attentes et les besoins ne sont pas les mêmes. Chaque membre de notre groupe a posé des questions au fur et à mesure des informations qui nous ont été fournies.

#### 1) Questionnaire :

- **a) Présentation : Nom, prénom, situation professionnelle.**
- $\checkmark$  Quelle utilisation des technologies numériques faites-vous ? (internet, ordinateur, tablette, smartphone, applications…)
- $\checkmark$  Si l'utilisateur possède un smartphone : Utilisez-vous souvent des applications sur votre téléphone ?
- $\checkmark$  Utilisez-vous très souvent internet ?
- $\checkmark$  Questions improvisées selon le participant : Utiliseriez-vous l'application mobile mise en place dans la cadre du loisir/professionnel ?
- $\checkmark$  Utilisez-vous plutôt les sites web ou les applications mobiles ?
- $\checkmark$  Quel est votre lien avec la nature ? Plus précisément, faites-vous souvent des sorties au contact de la nature (randonnées…) ? Ou bien avez-vous un jardin/potager ?
- $\checkmark$  Avez-vous souvent le réseau lorsque vous faites des randonnées ?
- $\checkmark$  Comment procédez-vous pour rechercher une plante ?
- $\checkmark$  Avez-vous un protocole de la démarche à suivre lorsque vous devez reconnaître une plante au sein de votre travail ?

#### **b)** Par rapport à notre application :

- $\checkmark$  Seriez-vous susceptibles de l'utiliser ?
- $\checkmark$  Qu'elles sont vos attentes ? Les informations que vous désirez voir ?
- $\checkmark$  Seriez-vous volontaires pour améliorer la qualité du site web ?
	- c) Pour les utilisateurs qui connaissent l'existence de l'application mobile Pl@ntNet :
- $\checkmark$  Qu'en pensez-vous ? Quels sont les points à améliorer ?
- $\checkmark$  Quelles sont vos attentes du site web et de l'application mobile ?

#### 2) Les participants à notre entretien

- 1 Chercheur informatique Personne lambda
- 2 Responsable comptable (retraité) Personne lambda
- 3 Le botaniste
- 4 Les chimistes

## **V) Analyse des résultats obtenus**

Rédacteur : Gazzotti Relecteurs : Sochamphea & Nesmes

Les interviews nous ont permis de découvrir que l'application originalement destinée aux chimistes dans le cadre de leur travail ne leur serait pas utile. En effet, ils n'obtiennent que des extraits de plantes ou des plantes séchées ce qui ne permet donc pas leur reconnaissance. De plus, ils commandant la plupart du temps des plantes spécifiques aux biologistes et n'ont donc pas besoin de les identifier.

L'application a néanmoins suscité l'intérêt des potentiels utilisateurs, surtout de ceux habitués à faire de la randonnée. Par contre, comme notre application ne fonctionne qu'avec le réseau (l'algorithme de reconnaissance ne fonctionne que sur un serveur, les téléphones n'étant pas assez puissants pour calculer les résultats de la reconnaissance ou enregistrer une base de données contenant toutes les plantes), il leur serait difficile de l'utiliser durant leurs expéditions. La majorité des potentiels utilisateurs ont cependant manifesté une réticence à utiliser un smartphone et de surcroît une application mobile, ce qui remet en question l'usage d'Android comme plateforme principale pour notre application (la plupart partent avec un appareil photo). Les personnes interviewées sont plus enclines à utiliser un site internet pour reconnaître des plantes et sont intéressées pour obtenir des informations sur la plante recherchée (comme ses propriétés, ses applications ...).

Afin d'aiguiser l'identification, les personnes que l'on a pu interviewer ne sont pas opposées à ajouter des paramètres à la recherche en plus de la partie de la plante photographiée tels que le lieu (avec l'aide d'une map), la saison (les plantes changent durant la période de l'année ou au cours de leur vie), les caractéristiques de la plante... Ils veulent potentiellement contribuer au développement de l'application en ajoutant des photos ou des informations des plantes.

## **VI) Modèle de tâches de la solution envisagée**

Rédacteur : Nesmes Relecteurs : Gazzotti & Sochamphea

#### **1) Tâche 1 : Reconnaissance d'une plante via une photo de l'utilisateur**

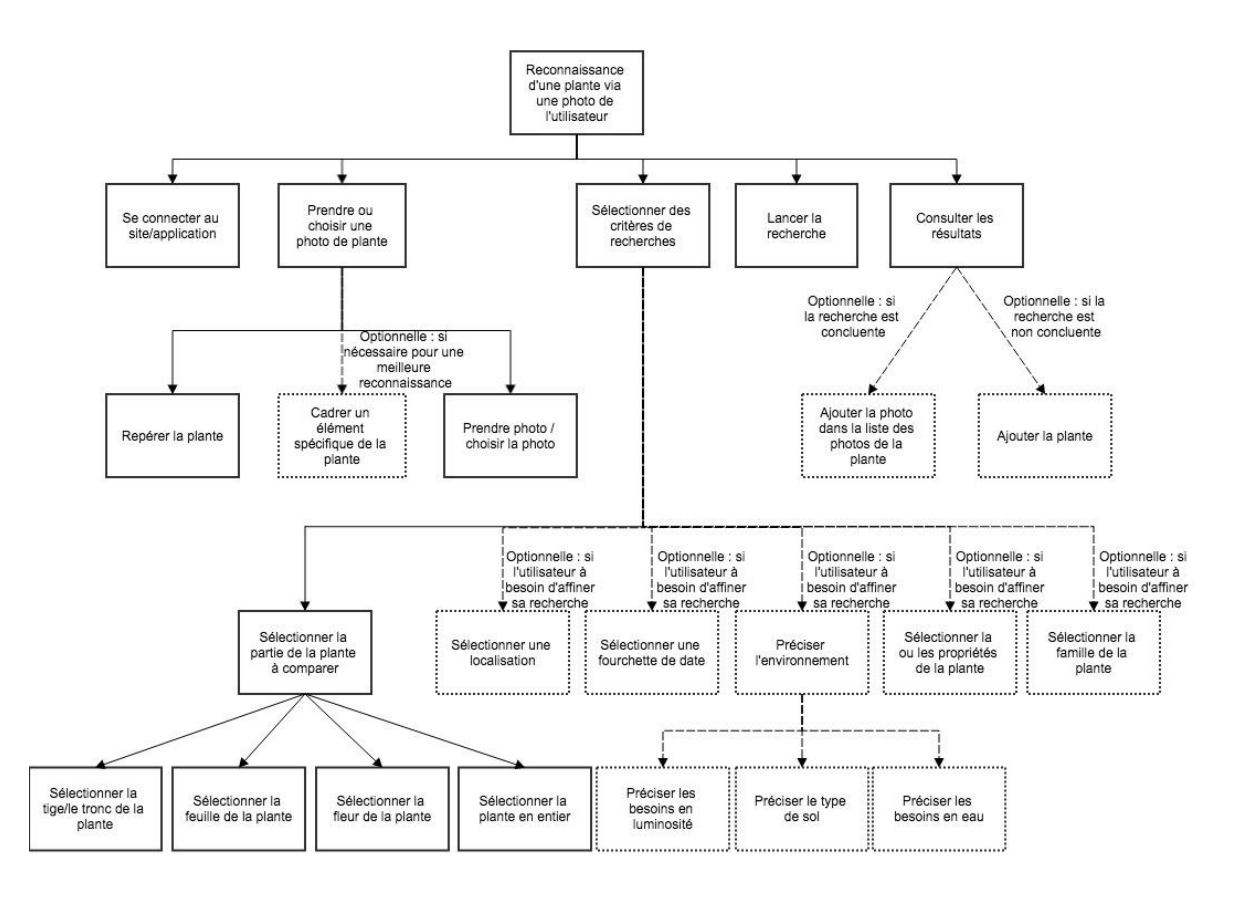

#### Scénario :

L'utilisateur se connecte à l'application. Il prend en photo la plante qu'il souhaite identifier ou sélectionne une photo qu'il à prise au préalable lors d'une des ces précédentes excursions. Ensuite, l'utilisateur définit les critères de la recherche. Tout d'abord, il sélectionne la partie de la plante à comparer lors de la reconnaissance de la plante. Ensuite, s'il souhaite affiner sa recherche, l'utilisateur peut définir d'autres critères de recherche, comme la localisation de la plante, la famille à laquelle appartient cette dernière ou encore les propriétés de la plante recherchée. Une fois cette étape terminée, l'utilisateur peut lancer sa recherche. Une fois cette dernière terminée, l'utilisateur peut consulter les résultats. Deux possibilités s'offrent à lui :

Ø soit les résultats de la recherche lui conviennent et dans ce cas, il peut ajouter la photo dans la liste des photos de la plante,

 $\triangleright$  soit les résultats de la recherche ne lui conviennent pas, il peut dans ce cas lancer une nouvelle recherche avec de nouveaux critères, ou alors il peut ajouter la plante dans la liste des plantes de l'application.

#### **2) Tâche 2 : Recherche textuelle d'une plante**

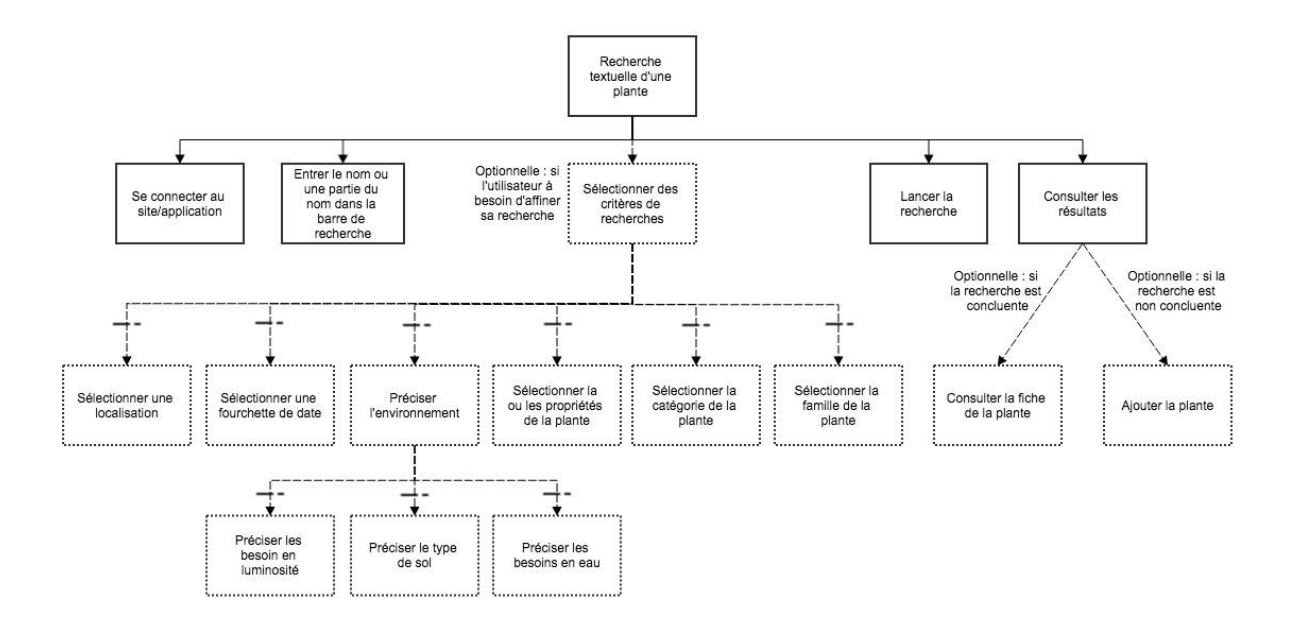

#### Scénario :

L'utilisateur se connecte à l'application. Il entre dans la barre de recherche le nom ou une partie du nom de la plante qu'il souhaite rechercher. Ensuite, l'utilisateur peut, s'il souhaite affiner sa recherche, définir d'autres critères de recherche, comme la localisation de la plante, la famille à laquelle appartient cette dernière ou encore les propriétés de la plante recherchée. Une fois cette étape terminée, l'utilisateur peut lancer sa recherche. Une fois cette dernière terminée, l'utilisateur peut consulter les résultats. Deux possibilités s'offrent à lui :

- $\triangleright$  soit les résultats de la recherche lui conviennent et dans ce cas, il peut consulter la fiche d'information de la plante,
- $\triangleright$  soit les résultats de la recherche ne lui conviennent pas, il peut dans ce cas lancer une nouvelle recherche avec de nouveaux critères, ou alors il peut ajouter la plante dans la liste des plantes de l'application.

#### **3) Tâche 3 : Recherche d'une plante sur le lieu**

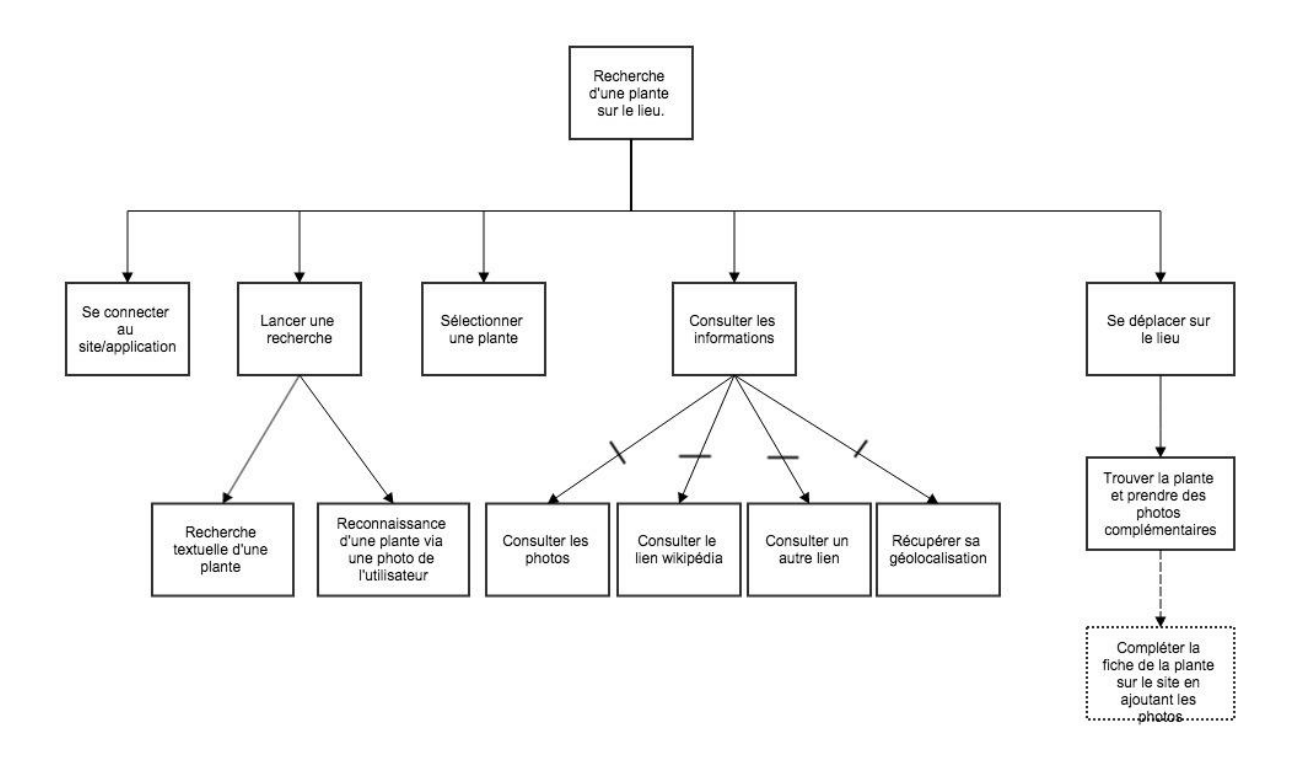

#### Scénario :

L'utilisateur se connecte à l'application, puis lance une recherche, qui peut être soit textuelle soit une reconnaissance via une photo. Une fois les résultats obtenus, l'utilisateur sélectionne la plante souhaitée puis il consulte les informations liées à cette dernière. À cet instant, l'utilisateur peut consulter les photos de la plante, consulter le lien Wikipédia ou tout autre lien présent dans la fiche d'information de la plante ou encore, il peut récupérer la géolocalisation de la plante. Une fois que l'utilisateur à récupérer les informations dont il a besoin, il se déplace sur le lieu où se trouve la plante. Une fois arrivé, il prend différentes photos de la plante et peut, s'il le souhaite, ajouter ces dernières à la fiche d'information de la plante.

#### **4) Tâche 4 : Ajouter une plante**

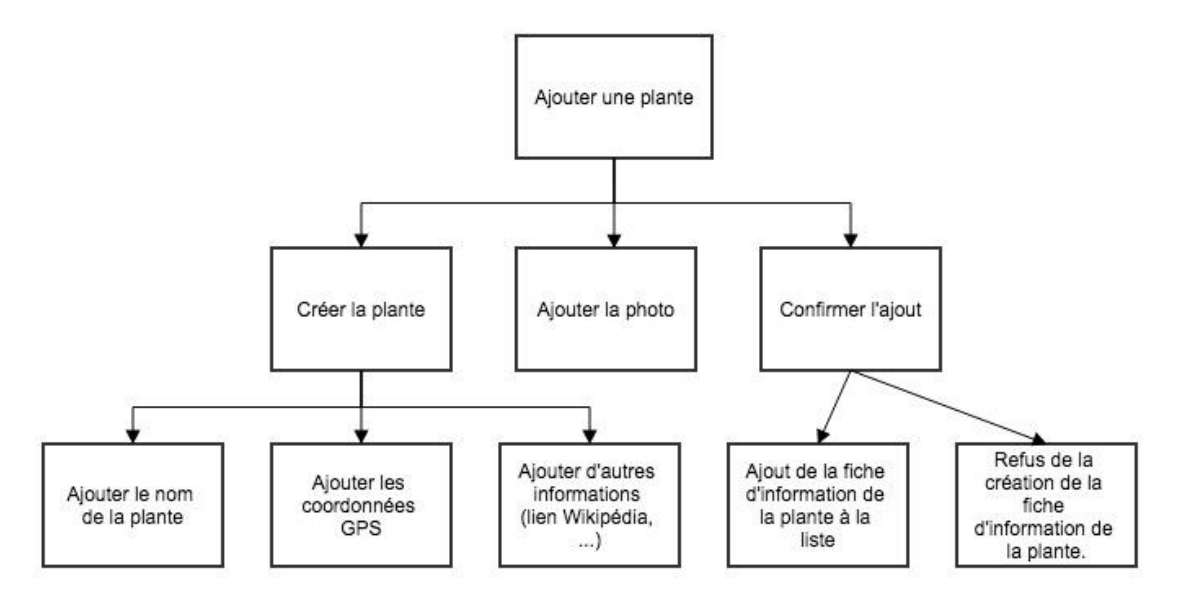

#### Scénario :

Après une recherche infructueuse, l'utilisateur décide d'ajouter la plante dans la liste des plantes de l'application. Pour cela, il commence par créer une fiche d'information correspondant à la plante, il y entre de la plante, ses coordonnées GPS et éventuellement d'autres informations complémentaires (comme un lien vers une page Wikipédia...). Ensuite, l'utilisateur ajoute une photo de la plante. Enfin, l'utilisateur soumet la fiche d'information ainsi créée à la validation effectuée par un botaniste. Si ce dernier valide l'ajout de la plante, la fiche est ajoutée à la liste des plantes, sinon, la fiche est effacée et la photo de la plante est redirigée vers la bonne fiche d'information de plante.

## **VII) Maquette**

Rédacteur : Nesmes Relecteurs : Gazzotti & Sochamphea

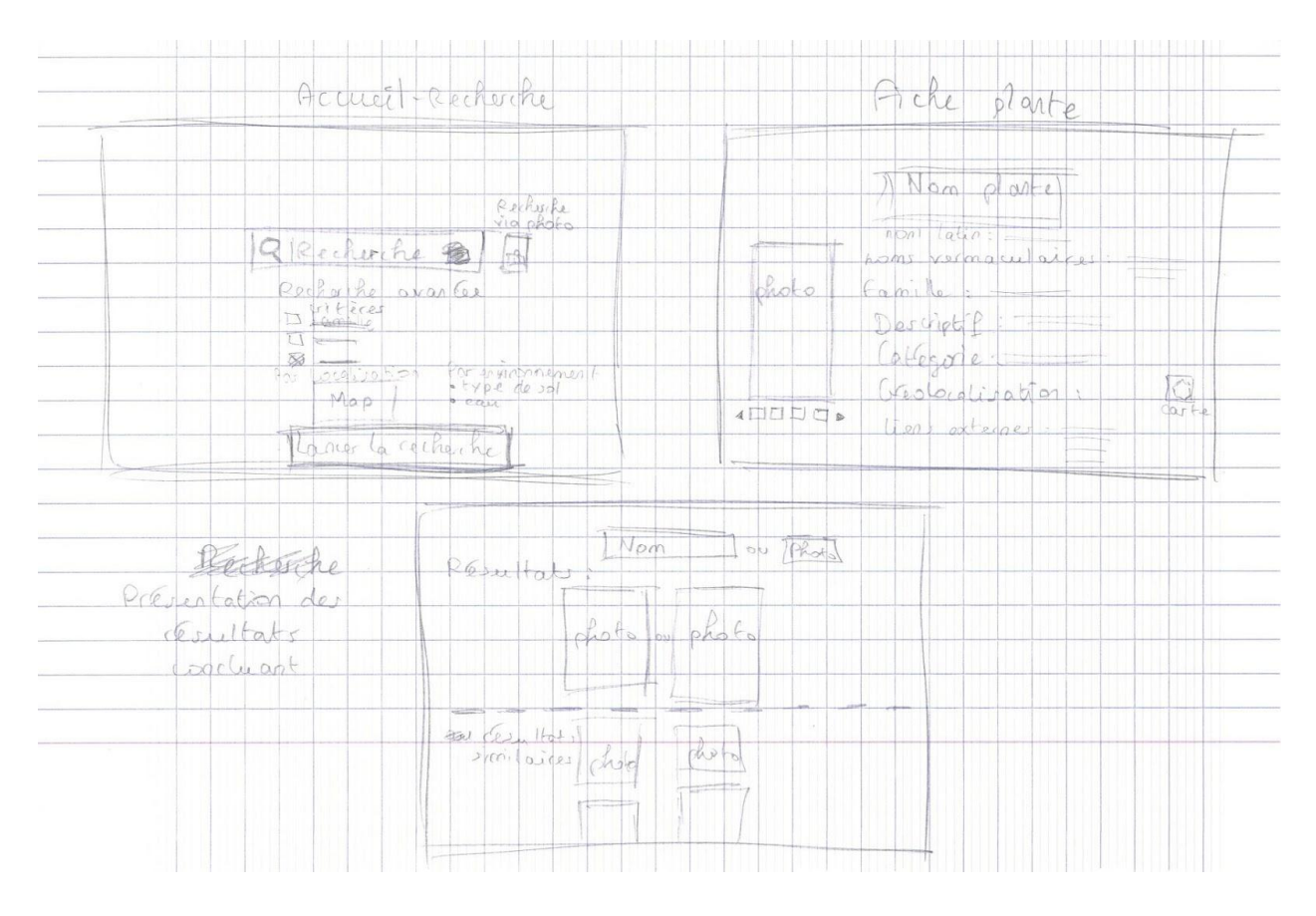

La première image (en haut à gauche) est une maquette de l'écran d'accueil, à partir duquel l'utilisateur pourra lancer une recherche ou une reconnaissance de plante. Cet écran est composé :

- $\triangleright$  d'une barre de recherche, pour les recherches textuelles, avec à sa droite un bouton pour pouvoir sélectionner une image si l'utilisateur souhaite effectuer une reconnaissance de plante via une photo.
- Ø d'une liste de critère pour la recherche avancée, comprenant la sélection de la famille de la plante, la précision de son environnement, etc.
- $\triangleright$  un bouton pour pouvoir lancer la recherche.

La seconde image (en haut à droite) est une maquette de l'écran correspondant à une fiche de plante. Ici, les différentes caractéristiques de la plante y sont listées et les différentes photos liées à cette dernière. Cette page contient aussi différents liens vers des sites Internet externes (comme Wikipédia) si l'utilisateur souhaite obtenir plus d'information à propos de la plante dont il est en train de regarder la fiche.

La dernière image (en bas) est une maquette de la page de résultats suite à une recherche ou une reconnaissance de plante. Les résultats y sont listés, de la réponse la plus à la moins pertinente (pour la reconnaissance, un résultat est dit pertinent si la comparaison entre la photo de l'utilisateur et celles présentent en base de données est concluante et, pour le cas de la recherche textuelle, un résultat est dit pertinent quand le nom de la plante correspond ou est très proche de l'entrée de l'utilisateur). Cette page contient une barre de recherche (qui conservera la dernière entrée de l'utilisateur dans le cas d'une recherche textuelle) permettant à l'utilisateur de relancer une recherche s'il le souhaite, ainsi qu'un bouton à la droite de cette barre de recherche pour sélectionner une photo à utiliser dans le cadre d'une reconnaissance de plante.

## **Références**

[1] http://erebe-vm11.i3s.unice.fr/

[2] http://www.i3s.unice.fr/

[3] http://identify.plantnet-project.org/fr/